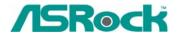

## Technical Reference - Q&A

- 1. Q: My onboard audio is Realtek HD audio. In the Windows Vista, I can't use Sound Recorder to record the audio. What should I do?
  - A: Please refer to below steps to set the audio device.
    - Install Realtek HD Audio driver from motherboard Support CD.
       Or download the Realtek HD audio driver from ASRock website.
       http://www.asrock.com/support/Download.asp
    - Plug in your recording devices (Microphone or other devices) to the Line-in port (or Microphone port), and then the recording device will show up "Line In" (or "Microphone") icon. Please kindly refer to below image. (Control Panel > Sound > Recording)
      - \*Before plug in the recording devices:

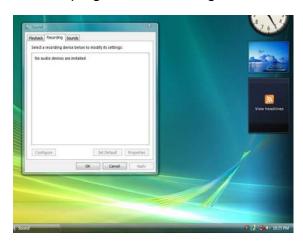

\*After plug in the recording devices:

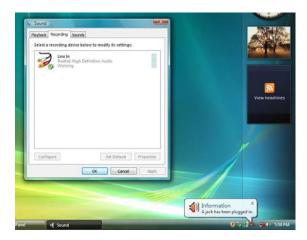

3. Reopen the Sound Recorder to record the audio.

- 2. Q: If the MIDI/GAME port is enabled in the BIOS setup, the device manager will show yellow "!" under Windows Vista. Why?
  - A: Microsoft had removed the support for MIDI/GAME port under Windows Vista. Please kindly refer to below Q&A No.4:

http://forums.microsoft.com/TechNet/ShowPost.aspx?PostID=2319740&SiteID=17